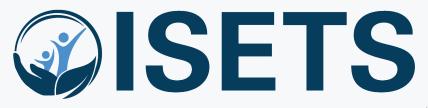

Illinois SNAP Employment & Training System

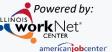

# System Training Session 1

**Intake and Referral Process** 

## ISETS INTAKE AND REFERRAL PROCESS

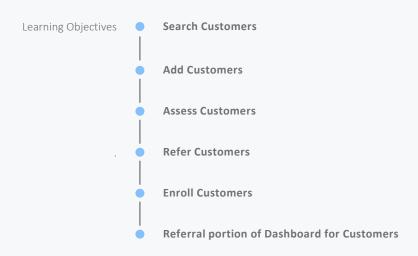

## **ACCESS OPTIONS**

Access ISETS from the partner page, partner dashboard or through group search in IWIS.

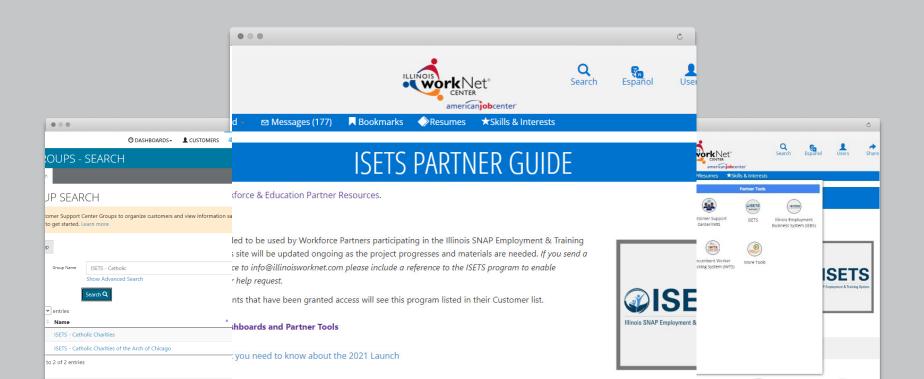

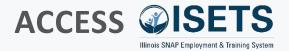

- Complete SPCQ
- Submit
- Watch for email with Username and Password
- Log-in to ISETS

#### **MULTIPLE GROUPS**

• If you have access to multiple grant programs/groups, you may access the group from the Customer Support Center/IWIS icon as well.

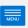

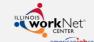

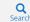

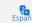

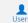

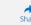

n My Dashboard -

Messages (177)

→ Bookmarks

◆ Resumes ★ Skills & Interests

## ISETS PARTNER GUIDE

Back to Workforce & Education Partner Resources.

## https://illinoisworknet.com/isetspartners

This quide is intended to be used by Workforce Partners participating in the Illinois SNAP Employment & Training System (ISETS). This site will be updated ongoing as the project progresses and materials are needed. If you send a request for assistance to info@illinoisworknet.com please include a reference to the ISETS program to enable easy routing of your help request.

Only partner accounts that have been granted access will see this program listed in their Customer list.

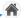

**ISETS Dashboards and Partner Tools** 

Infographic: What you need to know about the 2021 Launch

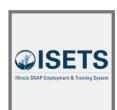

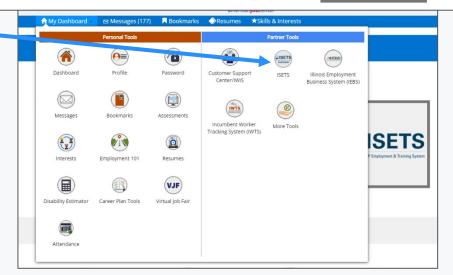

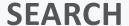

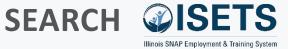

- Customer List
- Search by:
  - Name
  - Case Number
  - Individual Number
- Filter list columns
- Export

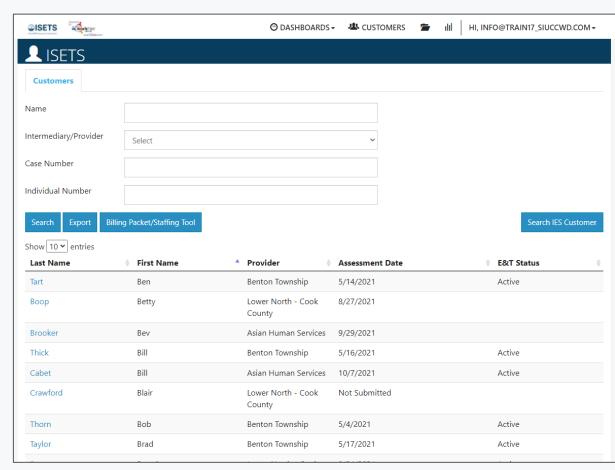

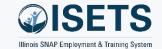

## **SEARCH CUSTOMER**

- Search IES Customer
- Enter Name and one or more of:
  - Date of Birth
  - Case Number
  - Individual Number
- Click "Search for IES customer"

- Matches are based upon IES data entered, if you don't receive a match check your typing.
- · Case number is unique to a family unit.
- Individual number is unique to a person.

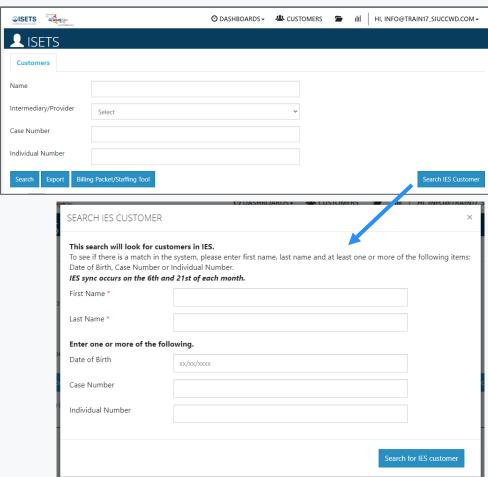

## **ADD CUSTOMER**

- Options:
  - Not Active SNAP recipient
  - Active SNAP recipient
  - Not in ISETS
  - ISETS account exists
- Search for Universal Assessment

- Matches are based upon IES data entered, if you don't receive a match check your typing.
- Case number is unique to a family unit.
- Individual number is unique to a person.

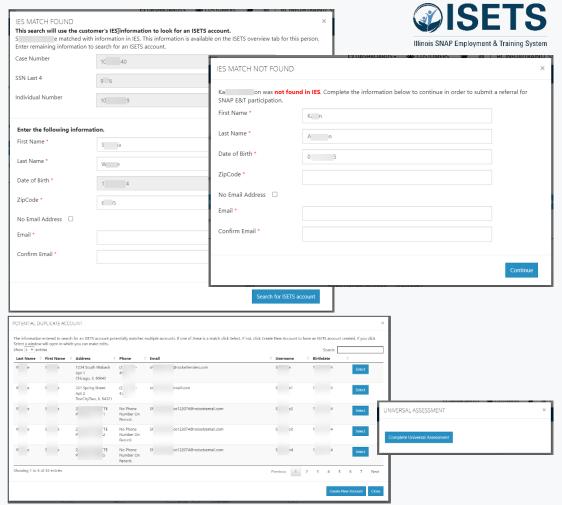

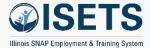

## **ASSESS CUSTOMER**

- Assess each customer
- Complete all sections
- Select "Next Steps"

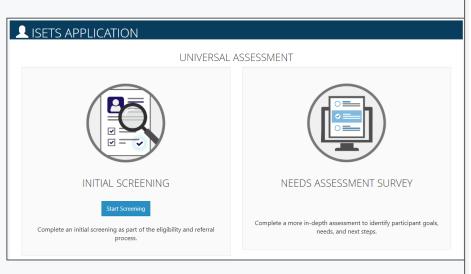

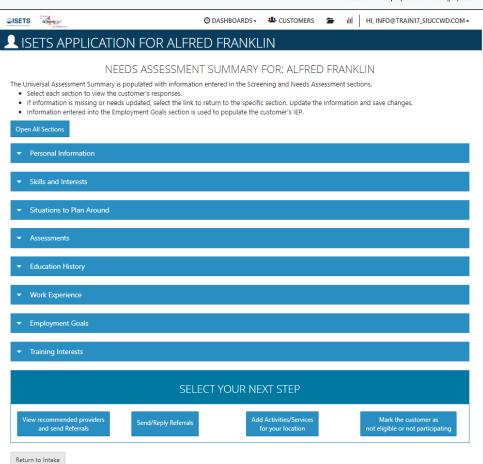

## **ADD REFERRAL**

- Referral to provider
- Reverse referral to DHS
- Provider referral to 2<sup>nd</sup> provider
  - Customer consent required for all participants per provider
- Approve referrals

#### **TIPS**

 Providers must receive an approved referral from DHS before enrolling the participant in services.

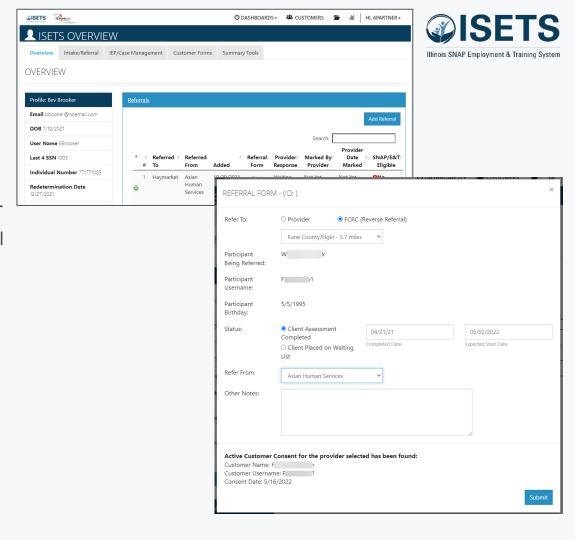

## **ENROLL CUSTOMER**

- Review recommendations
- Open matches to see details
- Enroll participants based on program by selecting activities.

- Matches are based upon information added during assessments.
- Only support services and a few other items can be assigned by more than one provider.

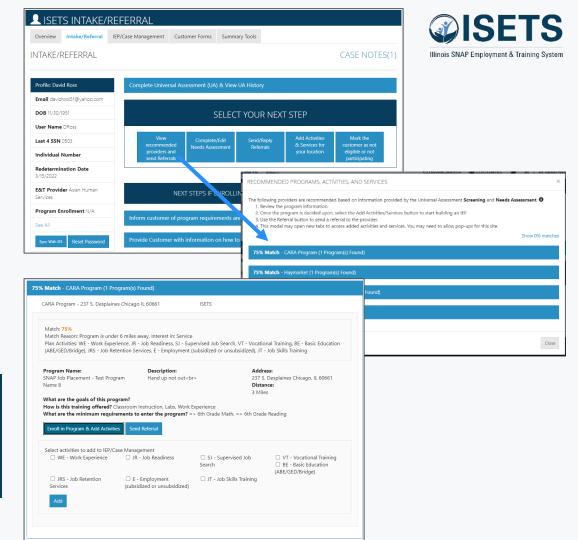

## **REVIEW REFERRALS**

- Dashboard
  - DHS Referrals to providers
  - Reverse Referrals to DHS
  - Provider Referrals to other providers

- Yellow lines require action
- Red lines are past due
- · Green lines are good
- · Gray lines are informational

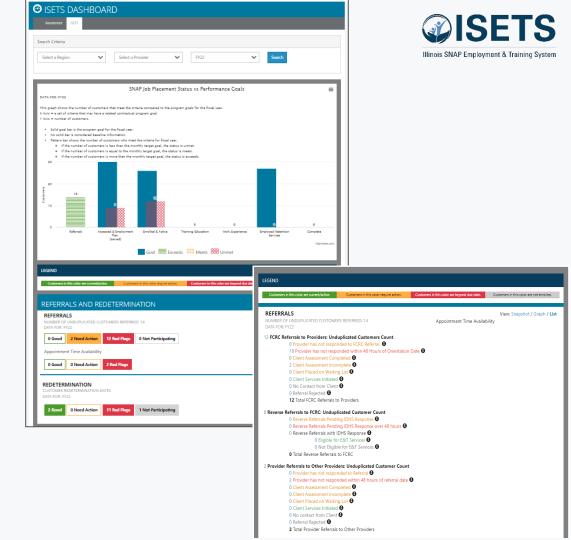

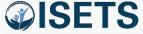

## **RESOURCES**

- Partner Page
  - https://illinoisworknet.com/isetspartners
- My Training
  - Access by log-in within ISETS

- Partner guide has:
  - Instructions
  - System Updates
  - Recordings of TA sessions

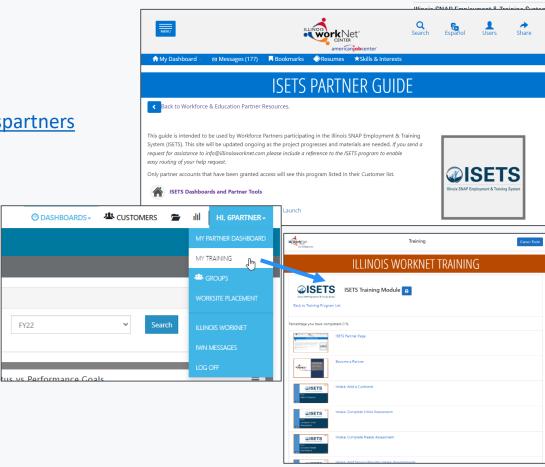

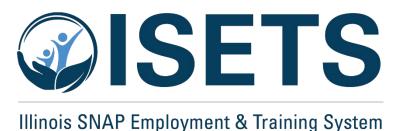

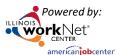

## **THANKS**

### **ISETS System Training**

#### Contact us:

#### Dee Reinhardt

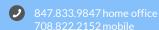

dreinhardt@illinoisworknet.com

The Illinois workNet Center System, an American Job Center, is an equal opportunity employer/program. Auxiliary aids and services are available upon request to individuals with disabilities. All voice telephone numbers may be reached by persons using TTY/TDD equipment by calling TTY (800) 526-0844 or 711. This workforce product was funded by a grant awarded by the U.S. Department of Labor's Employment and Training Administration. For more information, please refer to the footer at the bottom of www.illinoisworknet.com.